## **Lensbaby-Effekt in Photoshop**

Als Gattungsbegriff bezeichnet die Fa. Lensbaby ursprünglich ein spezielles Objektiv mit einer Brennweite von ca. 50 mm. Es besteht prinzipiell aus einem Balgen, der den Objekti[vtu](http://de.wikipedia.org/wiki/Tubus)bus ersetzt und an dessen Ende sich eine oder mehrere Linsen befinden. Dadurch ist der Tubus des Objektivs flexibel. Der Tubus kann gedehnt, gestaucht und gebogen werden. Mit Hilfe dieser Bewegungen wird das Bild fokussiert und der Ort des Fokuspunktes festgelegt. Als Blende dienen Lochscheiben, die in die Optik eingelegt werden können. Dabei erhöht die Blende anders als bei herkömmlichen Objektiven nicht die Schärfentiefe, sondern verbreitert den Fokuspunkt ("Sweet Spot").

Lensbaby-Objektive werden in der kreativen Fotografie verwendet. Manche Bilder entstehen eher spontan und gehen in die Richtung der Lomographie. Durch die Möglichkeiten der selektiven Schärfe im "Sweet Spot" werden anspruchsvolle Kompositionen ermöglicht, die anders nicht realisierbar wären.

Mit etwas Geschick ist dieser Effekt in Photoshop realisierbar.

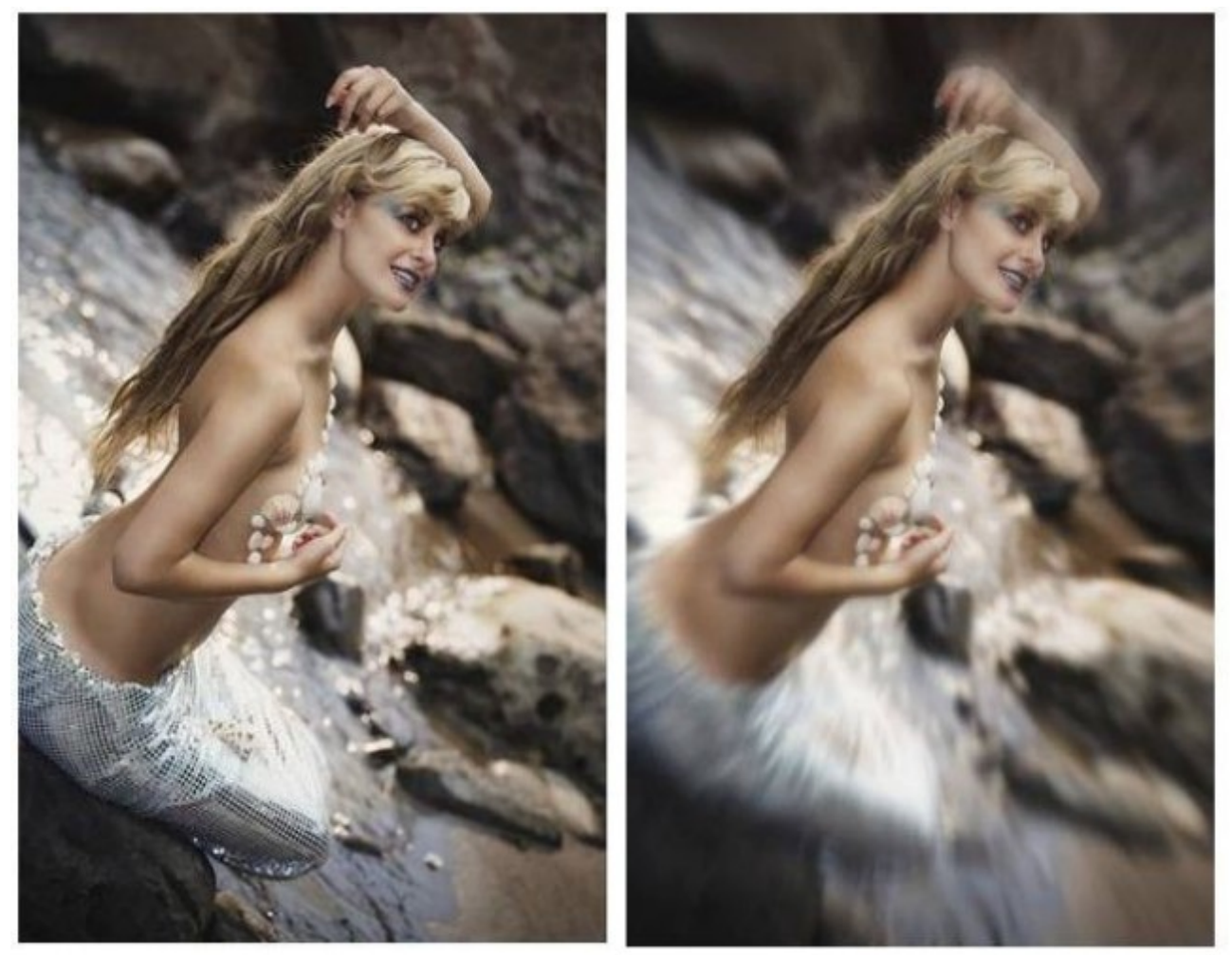

- 1. Vom Hintergrund eine Ebenenkopie anlegen (Stg+J)
- 2. Einen *Radialen Weichzeichner* darüberlegen, etwa 12, strahlenförmig (Filter/Weichzeichnungsfilter/Radialer Weichzeichner)
- 3. Weiter den *Gaußschen Weichzeichner* anwenden, Stärke 10, ggf. Deckkraft etwas zurücknehmen.
- 4. *Ebenenmaske* anlegen und das Gesicht weich ausmaskieren und wieder scharf freistellen
- 5. Eine leichte *Vignettierung* der Ränder könnte ebenfalls den Effekt verstärken.

Da das echte Lensbaby einen beweglichen Tubus aufweist, kann der Schärfe- und der stahlenförmige Verlauf im Bild auch asymetrisch angelegt werden.